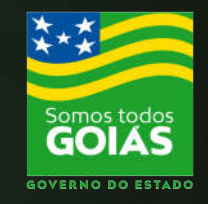

### **ECONOMIA** Secretaria de Estado da Economia

# Plataforma Digital de Processos (PDP)

# MANUAL DO USUÁRIO

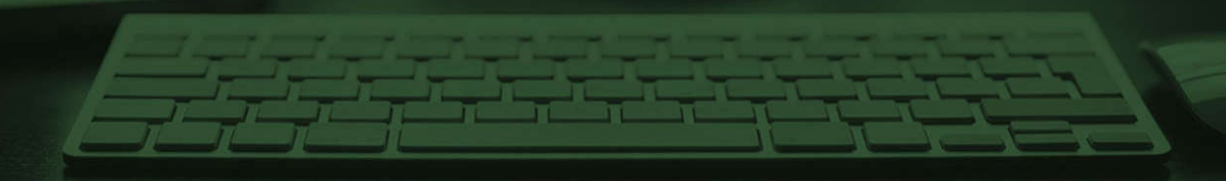

# Quem deve solicitar o serviço pelo PDP

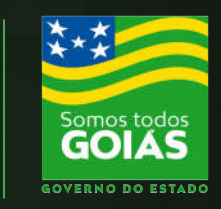

MIA<br>ria de

- Pessoas Físicas
- Pessoas Jurídicas com certificado digital

OBS.: As Pessoas Jurídicas sem certificado digital ou que desejam solicitar a restituição de IPVA via procuração deverão realizar o seu pedido:

- Nos pontos de atendimento da Economia
- Nos Vapt Vupts e
- Nas Delegacias Fiscais

portal.sefaz.go.gov.br/portalsefaz-apps/auth/logir

Gmail <sup>00</sup> Filmes com legenda <sup>1</sup> Aula 4o. Zoom

# Iniciando o acesso ao Portal

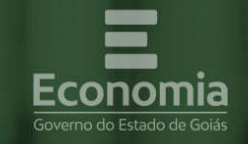

F

Acesse o Portal de Aplicações e informe o CPF e senha já cadastrados

### **PORTAL DE APLICAÇÕES**

Para se autenticar, favor informar suas credenciais

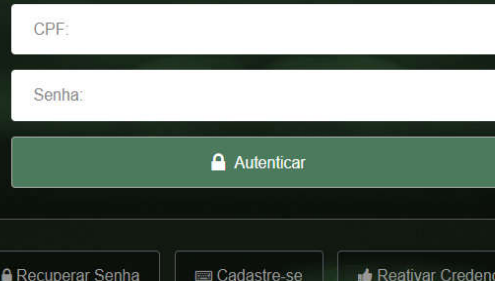

## **Economia Online**

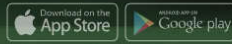

Superintendência de Tecnologia da Informação Secretaria de Estado da Economia de Goiás

>> Outros favoritos

Check Point Mobile... ( Velocidade Internet

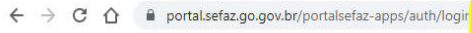

Gmail <sup>00</sup> Filmes com legenda <sup>1</sup> Aula 4o. Zoom

## Iniciando o acesso ao Portal

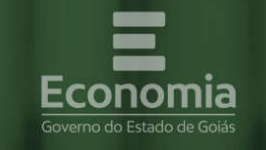

## **PORTAL DE APLICAÇÕES**

CPF:

Senha:

Para se autenticar, favor informar suas credenciais

Se você ainda não possui cadastro, clique no botão "Cadastre-se"

A Autenticar

Reativar Credencial **E** Cadastre-se

n

## conomia Online

App Store | Scoogle play

Superintendência de Tecnologia da Informação Secretaria de Estado da Economia de Goiás

 $\sigma$  $\mathsf{X}$ 

Check Point Mobile... ( Velocidade Internet

>> Outros favoritos

portal.sefaz.go.gov.br/portalsefaz-apps/auth/logir

Gmail <sup>00</sup> Filmes com legenda <sup>1</sup> Aula 4o. Zoom

# Iniciando o acesso ao Portal

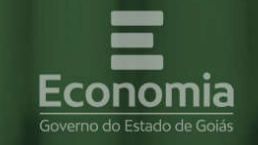

F

## **PORTAL DE APLICAÇÕES**

Para se autenticar, favor informar suas credenciais

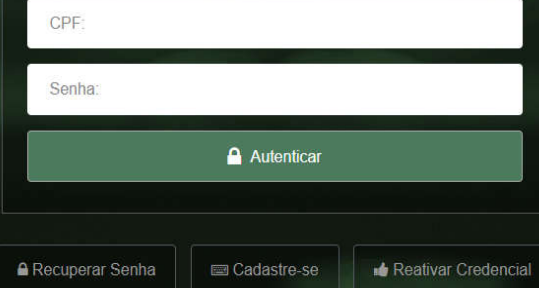

## **Economia Online**

App Store | Scoogle play

Superintendência de Tecnologia da Informação Secretaria de Estado da Economia de Goiás

Sua senha pode ser recuperada clicando no botão "Recuperar Senha"

Check Point Mobile... ( Velocidade Internet >> Outros favoritos

 $\overline{u}$ 

 $\mathsf{X}$ 

portal.sefaz.go.gov.br/portalsefaz-apps/auth/logir

Gmail <sup>00</sup> Filmes com legenda <sup>10</sup> Aula 4o. Zoom

# Iniciando o acesso ao Portal

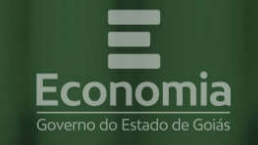

F

### **PORTAL DE APLICAÇÕES**

Para se autenticar, favor informar suas credenciais

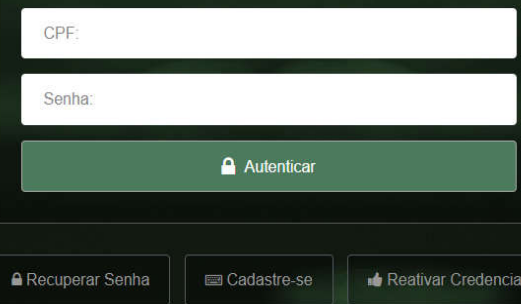

## **Economia Online**

App Store | Scoogle play

Superintendência de Tecnologia da Informação Secretaria de Estado da Economia de Goiás

Caso sua credencial não esteja ativa no "Portal de Aplicações" você pode reativar clicando no botão "Reativar Credencial"  $\overline{u}$  $\times$ 

Check Point Mobile... ( Velocidade Internet » **Dutros favoritos** 

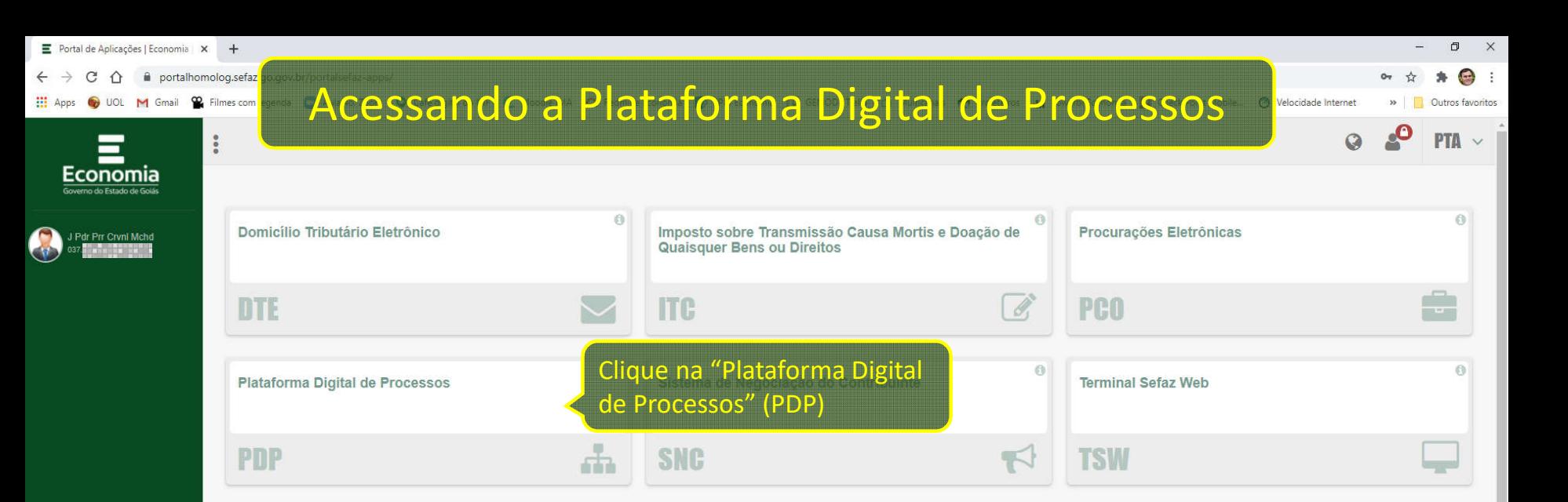

**E** Portal de Aplicações | Economia X **E** Secretaria da Economia | Platafo X + sistemashomolog.sefaz.go.gov.br/pdp/

O UOL M Gmail <sup>02</sup> Filmes com legenda **01** Aula 4o

# Iniciando o pedido de Restituição

 $\bigodot$  : Mobile... ( Velocidade Internet  $\rightarrow$ **Outros favoritos** 

 $SAIR \rightarrow$ 

 $PDP \vee$ 

 $\sigma$  $\mathbb{X}$ 

 $\curvearrowright$ 

**III** Apps

J Pdr Prr Crvnl **Mchd**  $\bullet$ 

Catálogo de Servicos

Plataforma Digital de Processos

Minhas Solicitações Servico Processo Data de Abertura Situação Comunicado

NOVA SOLICITAÇÃO

Esta é a lista "Minhas Solicitações". Aqui você poderá iniciar uma nova solicitação ou consultar as solicitações já realizadas

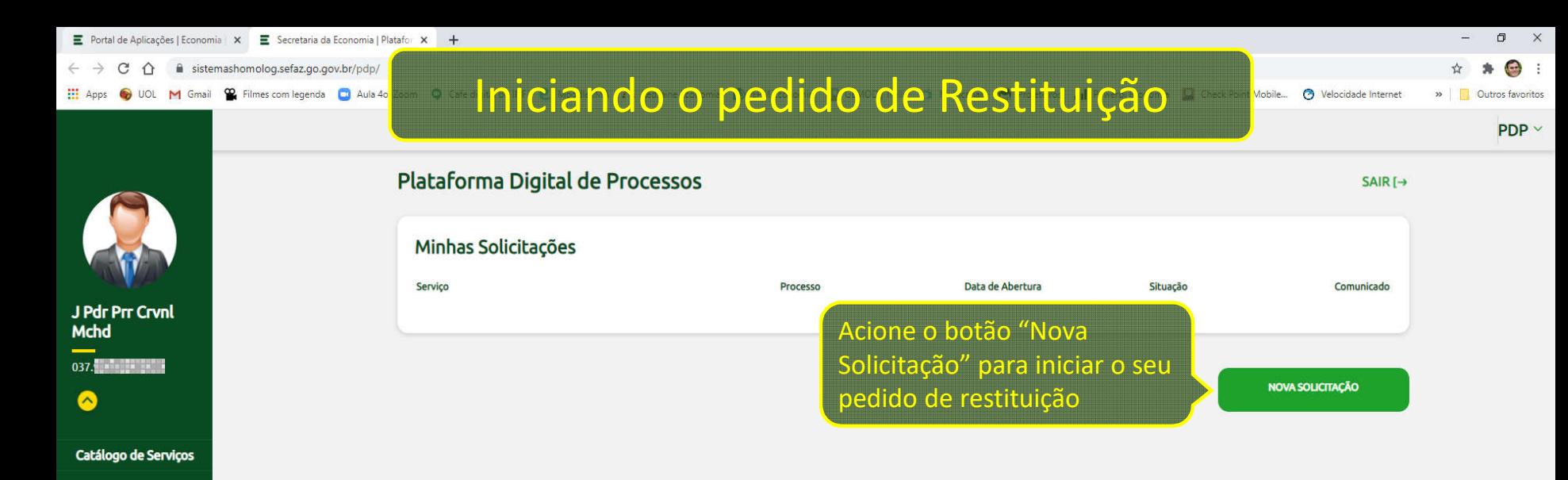

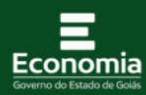

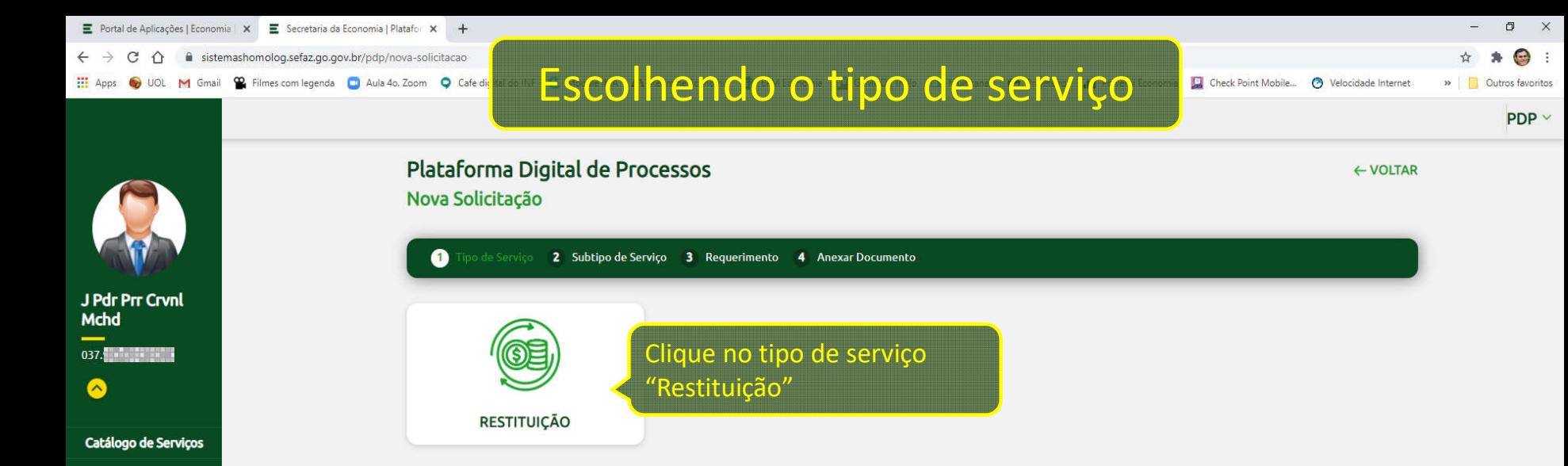

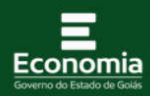

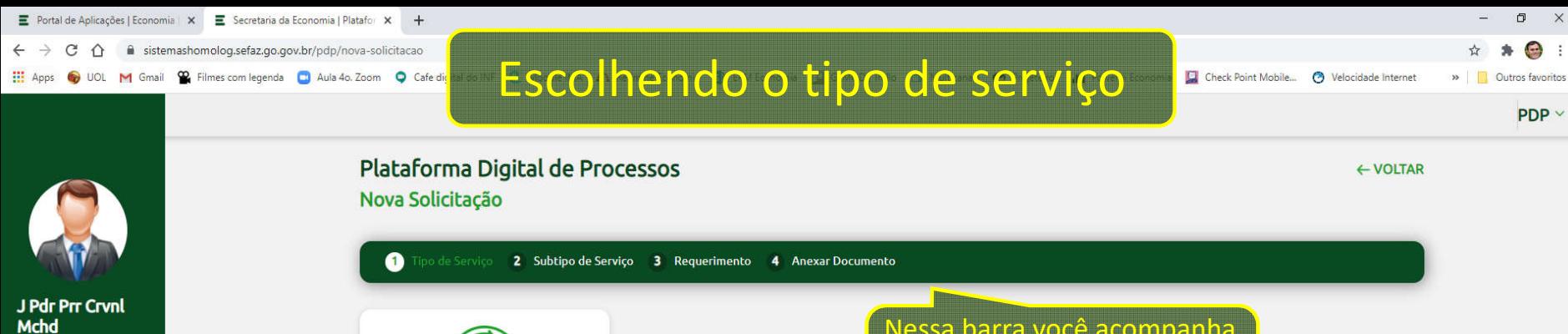

**RESTITUIÇÃO** 

◙

Catálogo de Serviços

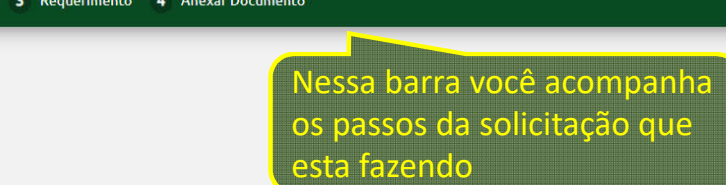

 $\sigma$  $\mathbb{R}^n$ 

 $\bigoplus$ 

 $PDP \vee$ 

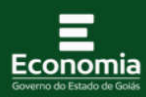

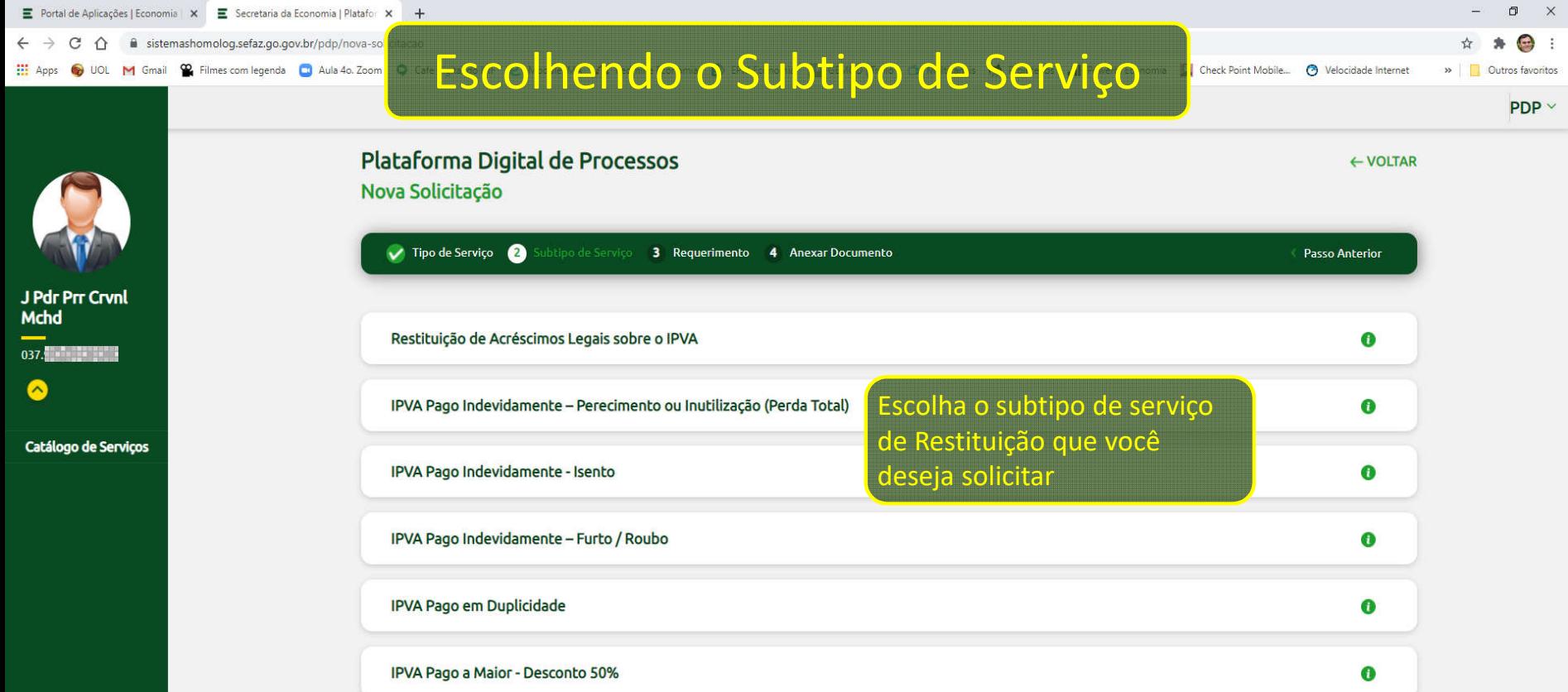

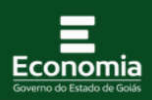

 $\equiv$  Portal de Aplicações | Economia |  $\times$   $\equiv$  Secretaria da Economia | Platafor  $\times$  + sistemashomolog.sefaz.go.gov.br/pdp/nova-so  $\leftarrow$   $\rightarrow$  $\tilde{C}$  $\hat{\Omega}$ **Escolhendo o Subtipo de Serviço HE** Apps (b) UOL M Gmail (c) Filmes com legenda (c) Aula 4o. Zoom

Check Point Mobile... ( Velocidade Internet >> Outros favoritos

 $\leftarrow$  VOLTAR

 $\Box$  $\mathbb{R}^n$ 

 $\bigoplus$  :

 $PDP \sim$ 

J Pdr Prr Crvnl Mchd  $037.$ 

 $\bullet$ 

Catálogo de Serviços

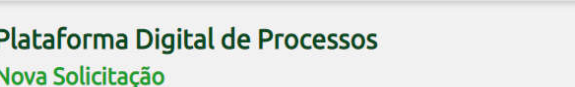

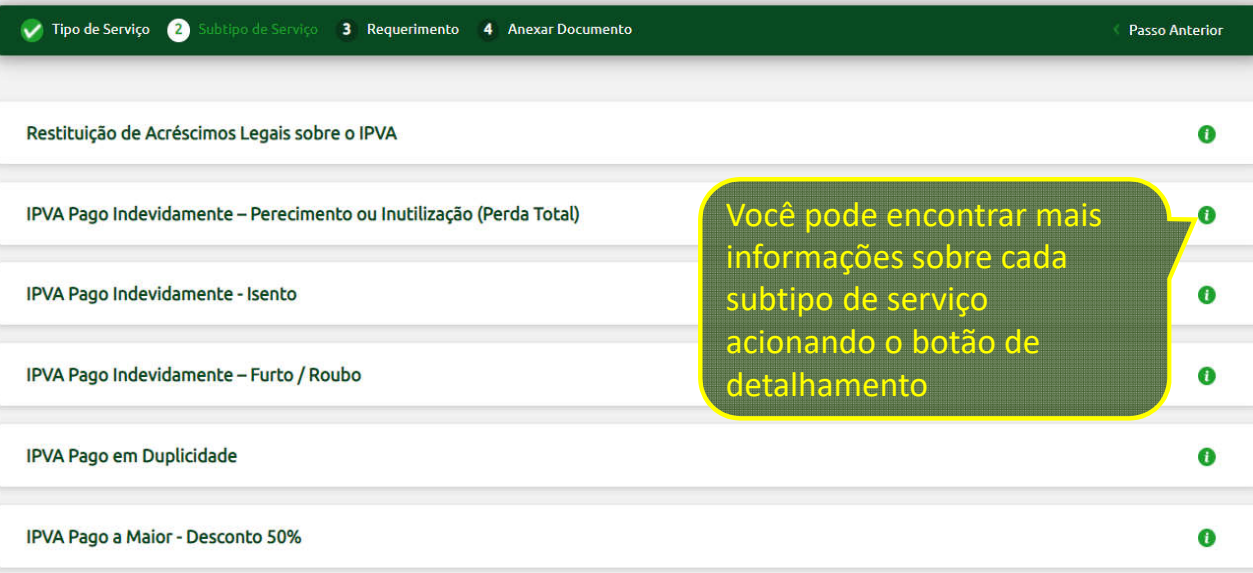

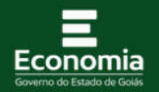

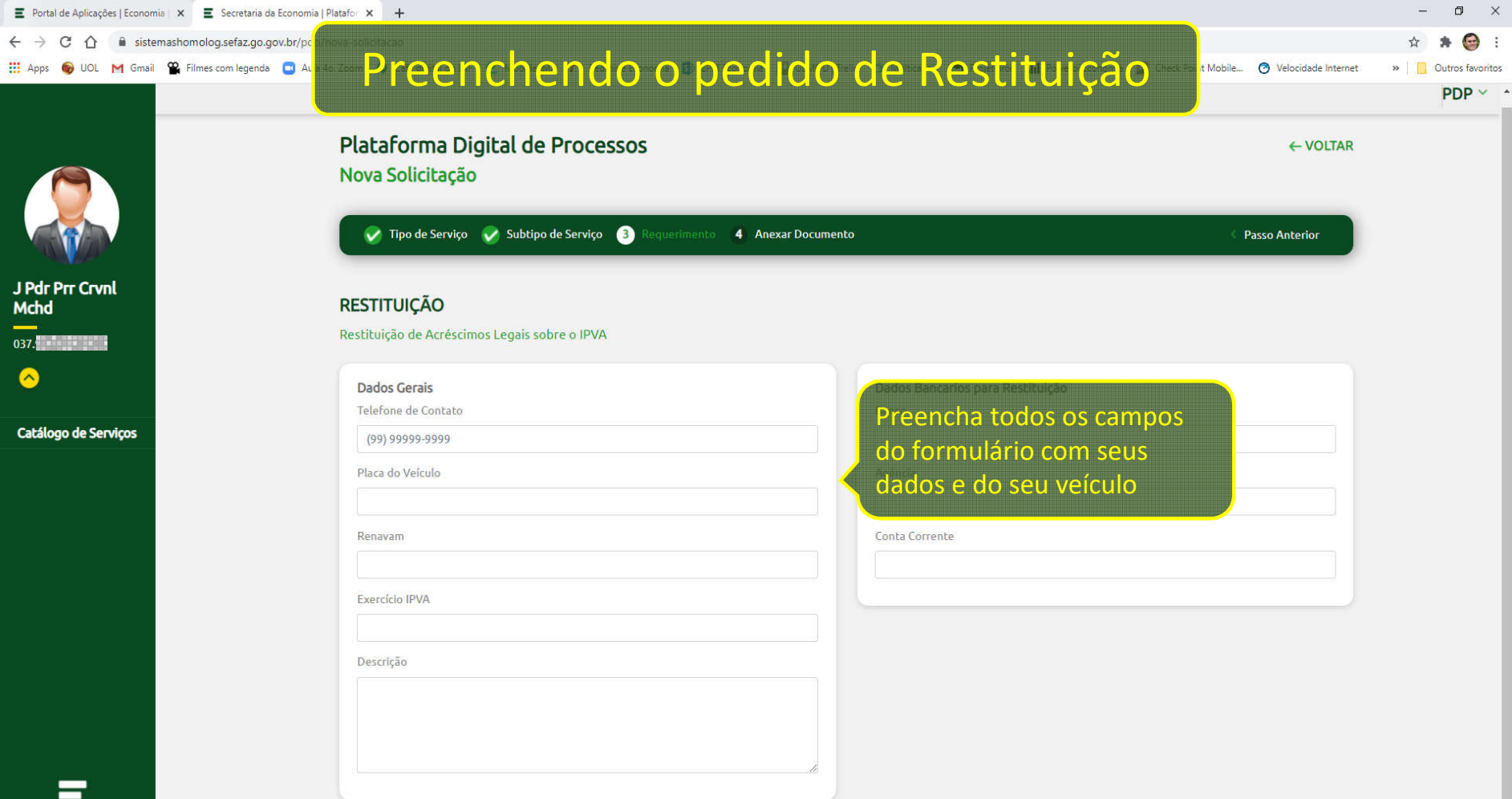

onomia

 $\mathbb{X}$ 

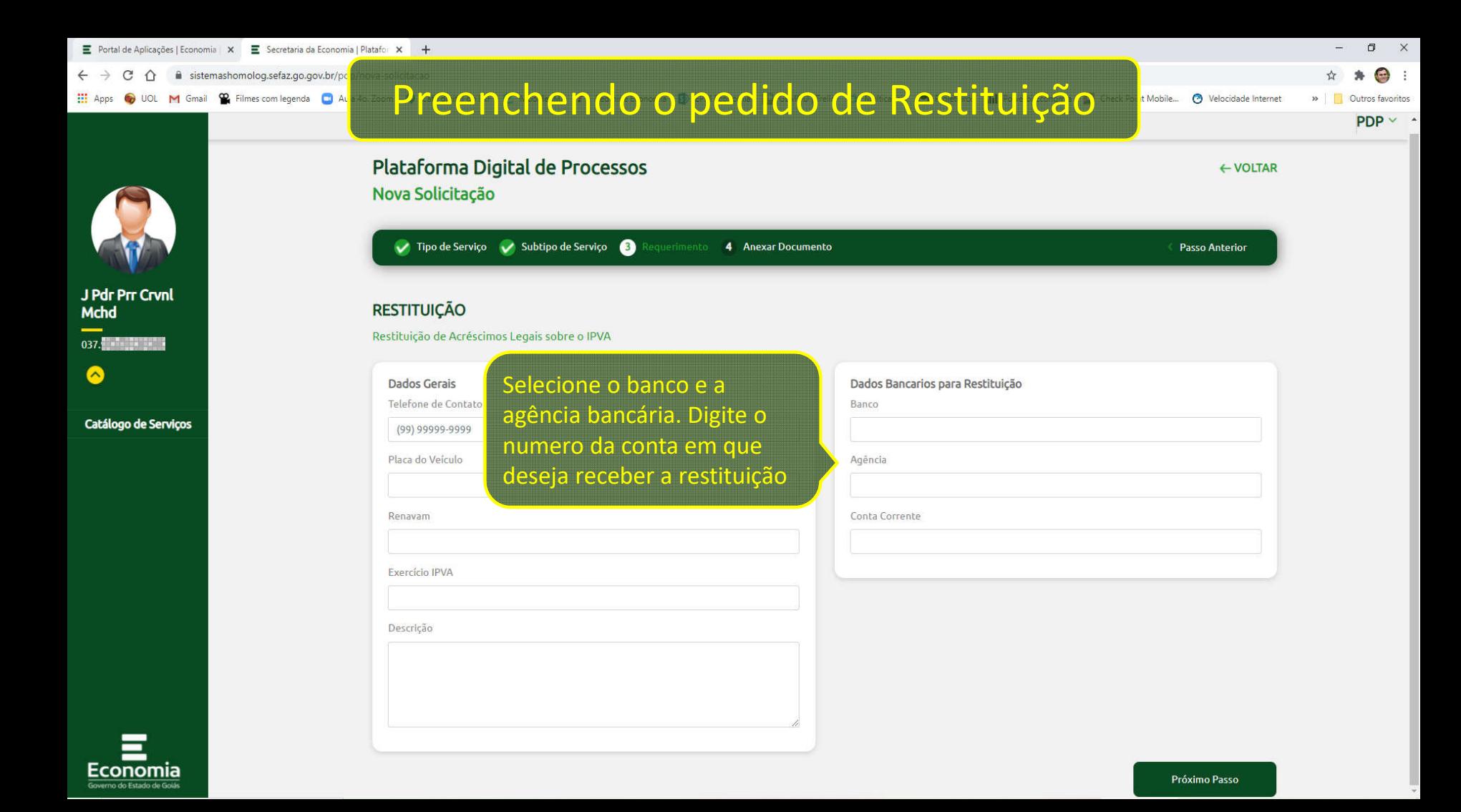

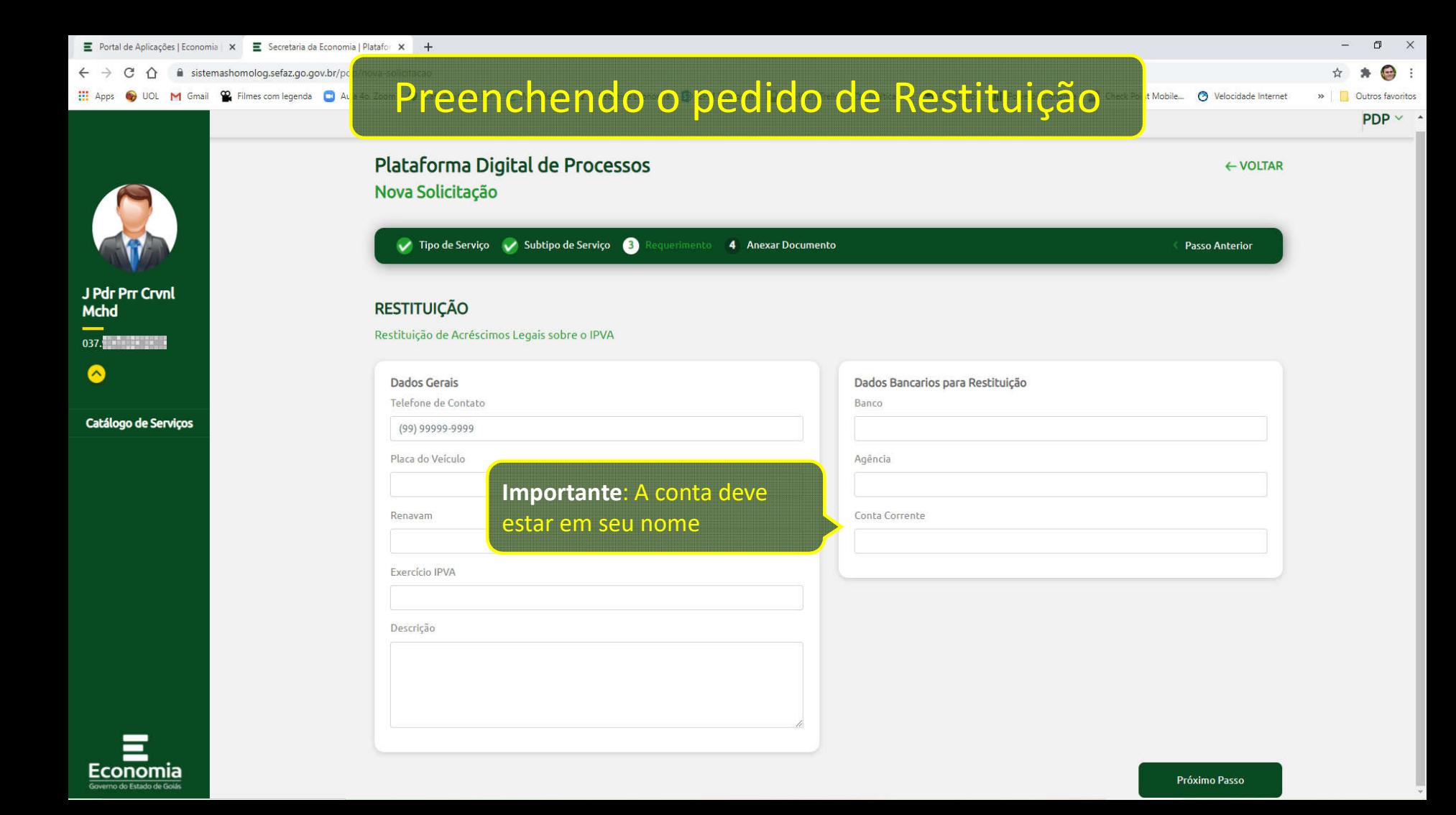

**E** Portal de Aplicações | Economia | × **E** Secretaria da Economia | Platafo | × + sistemashomolog.sefaz.go.gov.br/pdp/nova-solicital C  $\hat{ }$ **WE Apps O** UOL **M** Gmail **Q** Filmes com legenda **Q** Aula 4o. Zoom **Q** 

# Placa ou RENAVAM incorretos!

### Check Point Mobile... @ Velocidade Internet >> | | Outros favoritos

**Passo Anterior** 

 $\leftarrow$  VOLTAR

 $\bigoplus$  :

 $\Box$  $\mathbb{X}$ 

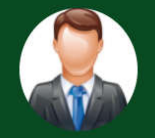

J Pdr Prr Crvnl **Mchd**  $\bullet$ 

Catálogo de Serviços

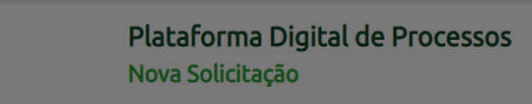

└ Tipo de Serviço → Subtipo de Serviço → 4 Anexar Documento

### **RESTITUIÇÃO**

Restituição de Acréscimos Legais sobre o IPVA

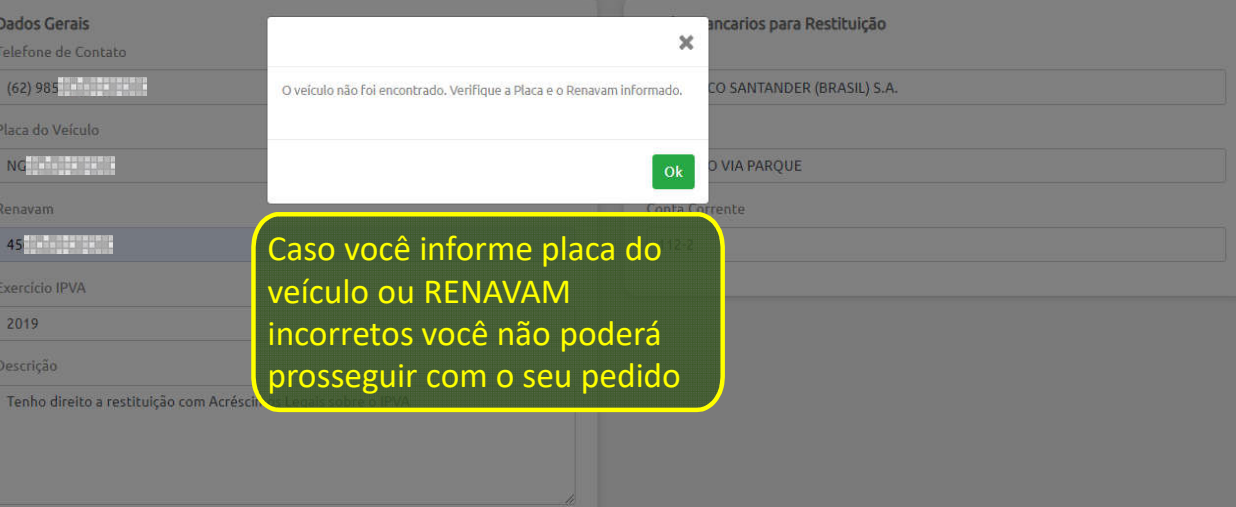

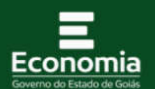

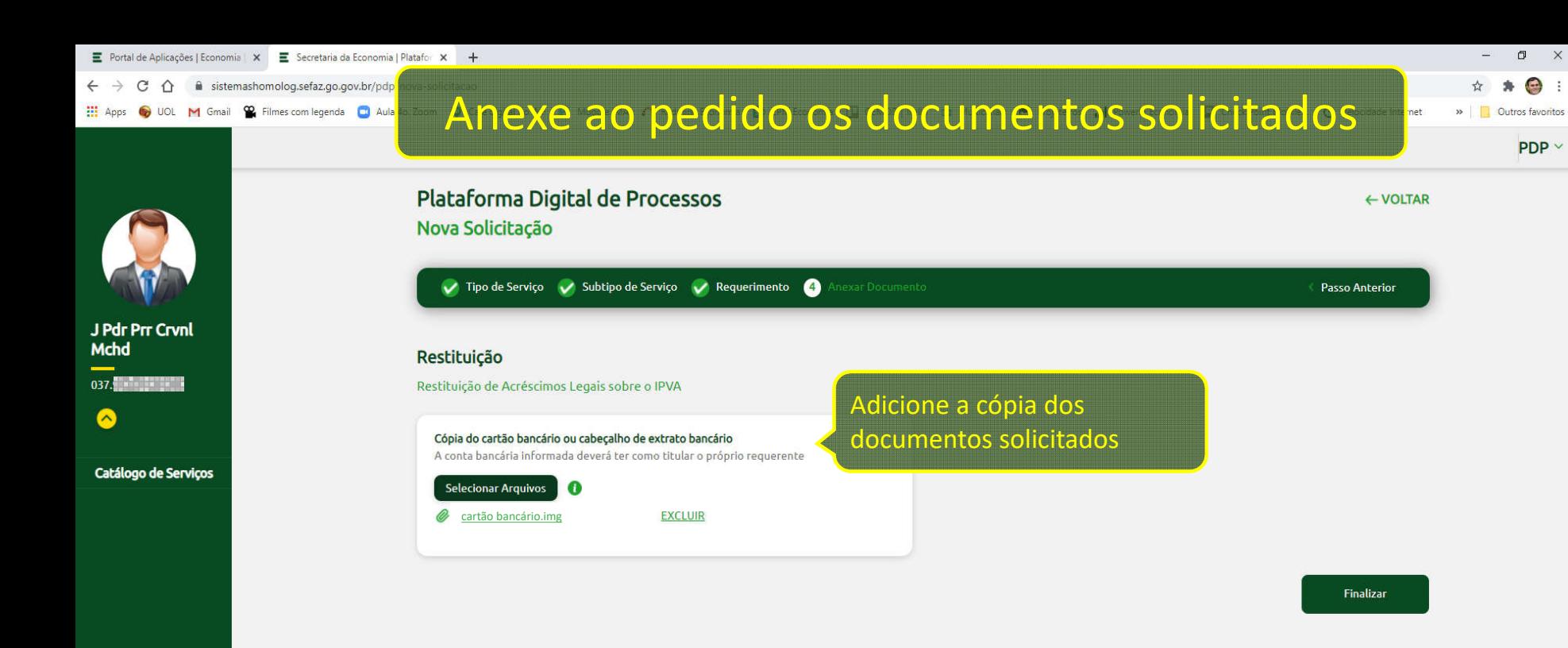

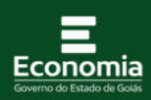

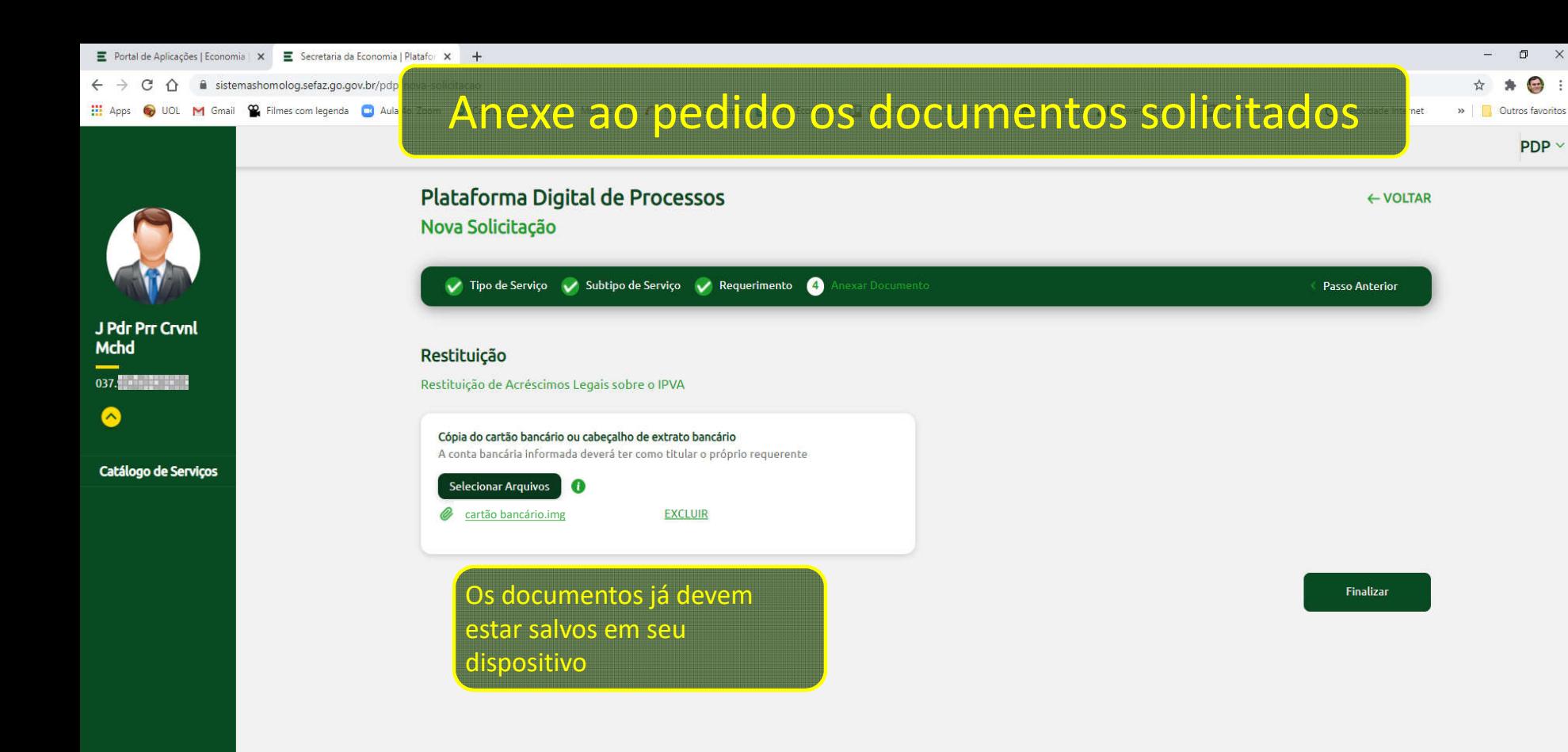

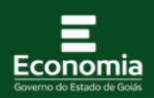

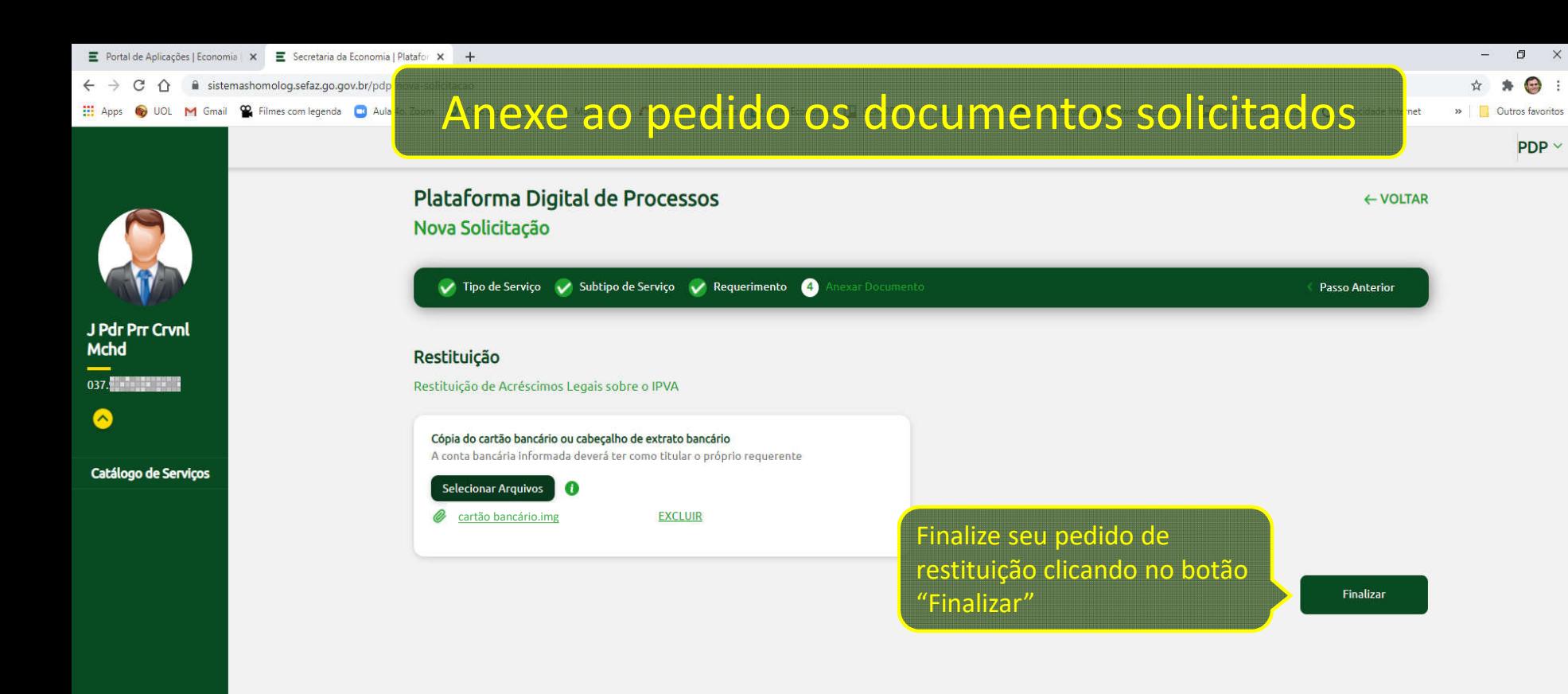

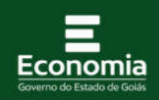

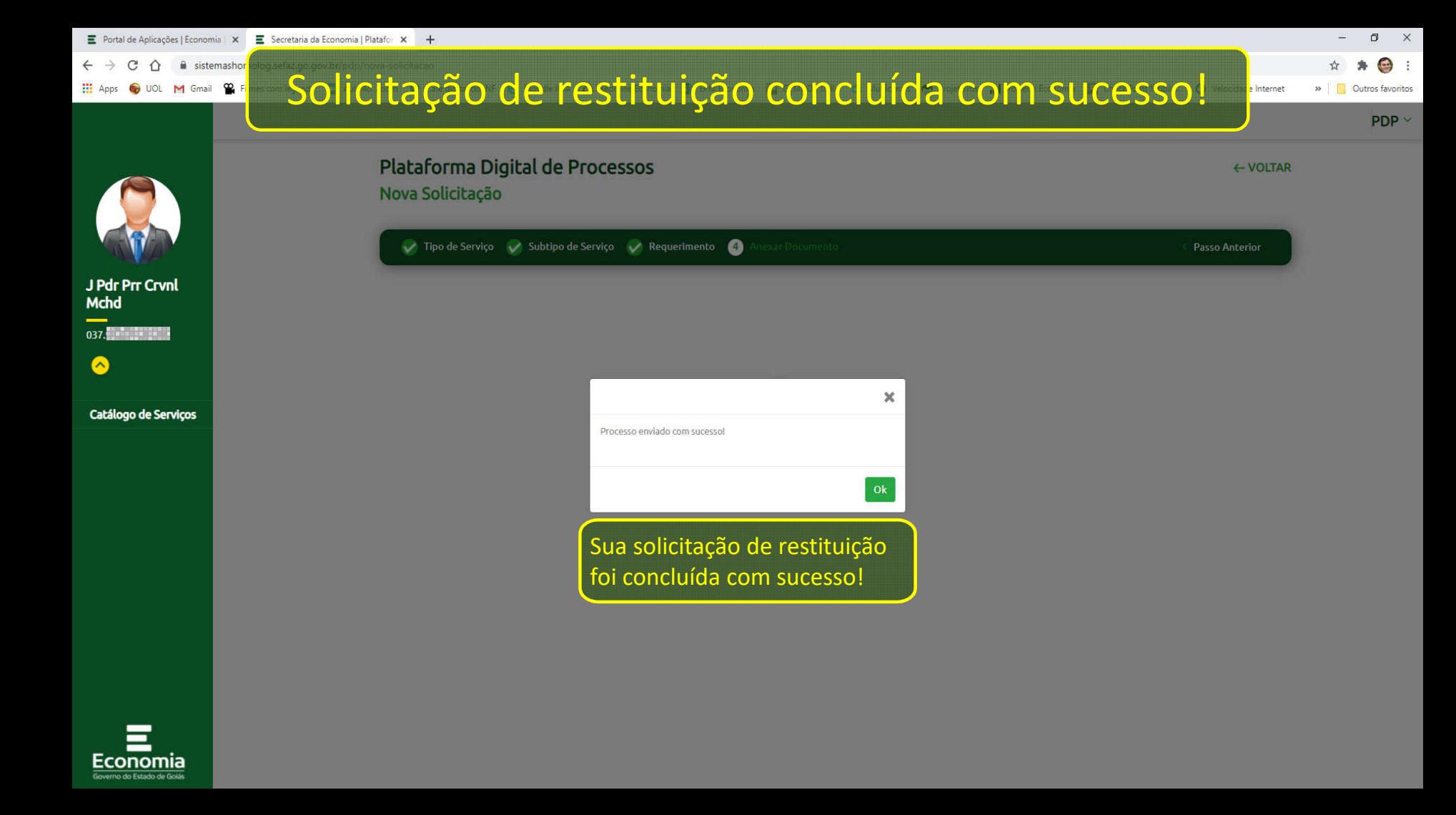

## Consultando uma Solicitação realizada anteriormente O UOL M

Plataforma Digital de Processos

Outros favoritos  $PDP<sub>2</sub>$ 

 $\Box$  $\mathbb{X}$ 

 $\rightarrow$ 

 $SAIR \rightarrow$ 

 $\bigodot$  :

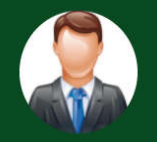

**III** Apps

J Pdr Prr Crvnl **Mchd**  $\bullet$ 

Catálogo de Servicos

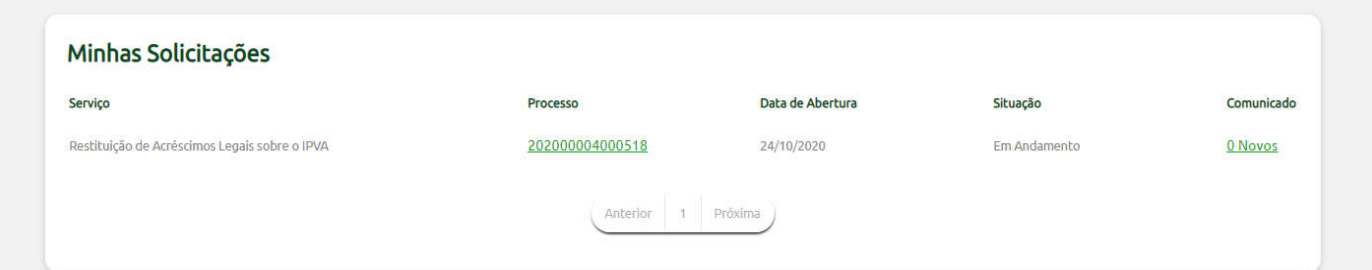

NOVA SOLICITAÇÃO

Você pode consultar as solicitações feitas anteriormente

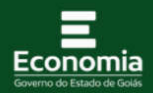

# <sup>e</sup> Consultando uma Solicitação realizada anteriormente

Outros favoritos  $PDP \sim$ 

 $\Box$  $\mathbb{X}$ 

 $\rightarrow$ 

 $SAIR \rightarrow$ 

 $\bigodot$  :

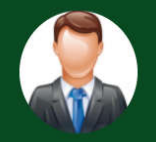

**OUOL** M

**H** Apps

J Pdr Prr Crvnl **Mchd**  $\bullet$ 

Catálogo de Servicos

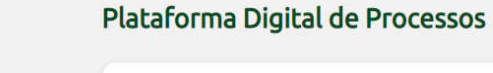

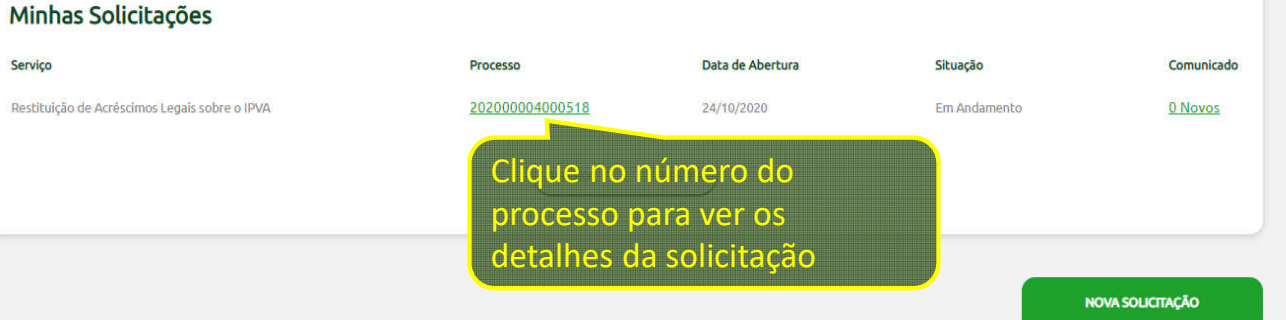

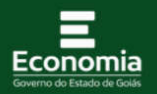

**E** Portal de Aplicações | Economia | × **E** Secretaria da Economia | Platafor × +

 $\leftarrow$   $\rightarrow$  C  $\hat{\Omega}$   $\hat{\mathbf{H}}$  sistemashomolog.sefaz.go.gov.br/pdp/

 $- \quad \ \ \, \sigma \quad \quad \times$ 

☆ ★ ● :

**iaro** 

Outros favoritos

 $PDP \sim$ 

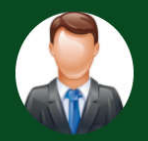

J Pdr Prr Crvnl<br>Mchd  $\bullet$ 

Catálogo de Serviços

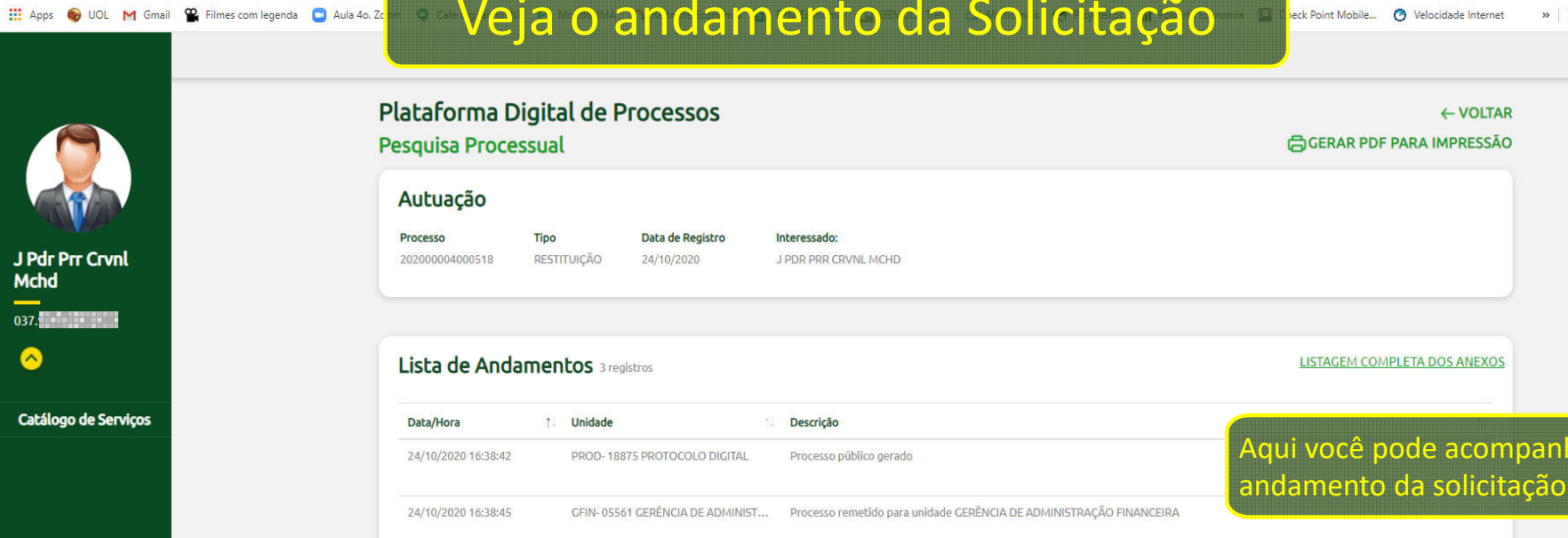

 $\bullet$   $\bullet$   $\bullet$ 

arta de Santo Contra de Santo de Santo de Santo de Santo de Santo de Santo de Santo de Santo de Santo de Santo

24/10/2020 16:38:45 PROD-18875 PROTOCOLO DIGITAL Conclusão automática de processo na unidade

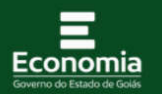

#### $\mathbb{R}^{\times}$  $\Box$

☆ ★

 $SAIR$ [ $\rightarrow$ 

 $\bigodot$  :

# OUR MENIN ROOM KONTEN FRANCIS DE TRANSPORTATION AND TRANSPORTATION COM VOCÊ, SE for necessário

Outros favoritos  $PDP \sim$ 

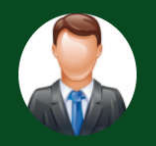

 $\hat{v}$ a siste

**III** Apps

J Pdr Prr Crvnl **Mchd** ◙

Catálogo de Serviços

Plataforma Digital de Processos

### Minhas Solicitações

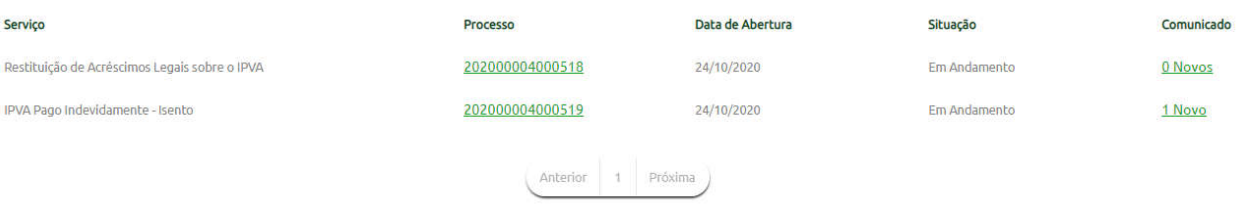

Você pode consultar aqui os comunicados que a Economia lhe enviar sobre o seu pedido de restituição

NOVA SOLICITAÇÃO

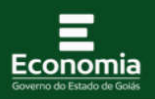

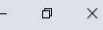

事

 $\uparrow$ 

 $SAIR$ [ $\rightarrow$ 

NOVA SOLICITAÇÃO

 $\bigodot$  :

# **IDE MENTE EN ITEMOS ENTRAT EM CONTATO COM VOCÊ, SE for necessário**

Outros favoritos  $PDP \sim$ 

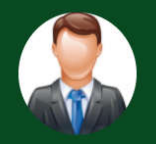

**III** Apps

 $\bigcap$   $\qquad$  siste

J Pdr Prr Crvnl **Mchd** ◙

Catálogo de Serviços

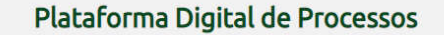

### Minhas Solicitações

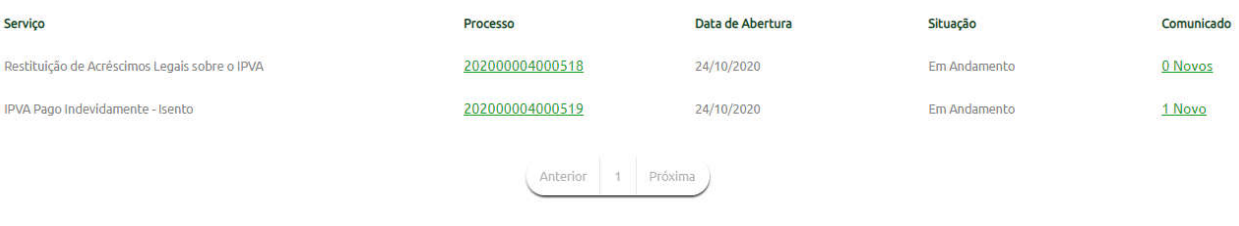

Os comunicados também serão enviados para o seu e-mail

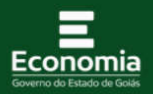

### $\hat{\Omega}$ a siste OUR MENIN ROMAN PORT EN CONTRATO COM VOCÊ, SE for necessário **III** Apps

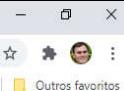

 $PDP \sim$ 

 $SAIR \rightarrow$ 

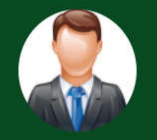

J Pdr Prr Crvnl Mchd ◙

Catálogo de Serviços

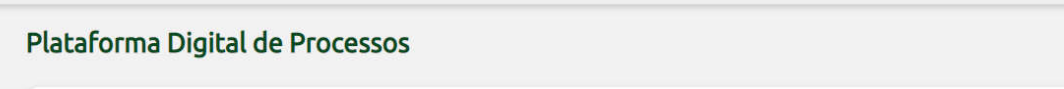

### Minhas Solicitações

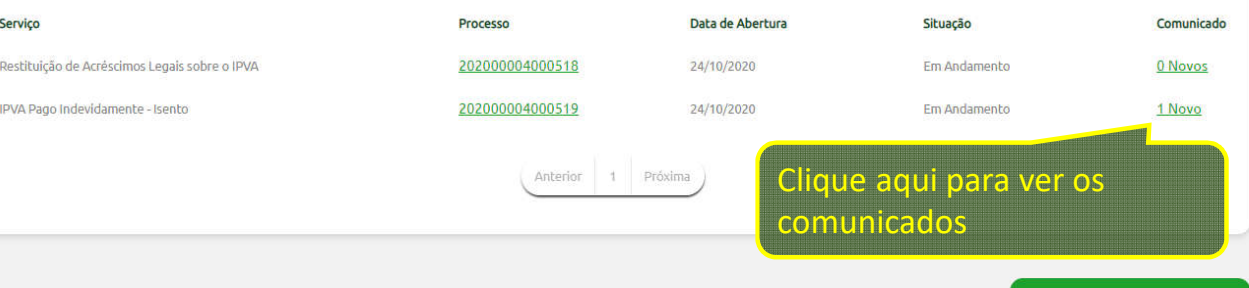

NOVA SOLICITAÇÃO

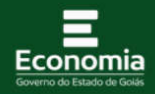

sistemashomolog.sefaz.go.gov.  $\hat{v}$ C **III** Apps (a) UOL M Gmail (2) Filmes com legenda

 $\sigma$  $\mathsf{X}$ 

 $\bigodot$  :

ile... (?) Velocidade Internet >> Outros favoritos

 $PDP \vee$ 

 $\leftarrow$  VOLTAR

### Plataforma Digital de Processos Comunicados

N° 202000004000519 IPVA Pago Indevidamente - Isento

Descrição/Histórico Meu veículo é isento e o IPVA não devia ter sido cobrado.

### 24/10/2020

Envie novamente a cópia do cartão bancário pois a imagem já enviada estava ilegível. (Comunicado<br>enviado para o email joao **de comunicación en contra en con**gogada.com)

É necessário enviar os novos documentos solicitados.

Selecionar Arquivo (

Comunicado da Secretaria da Economia

Este é um exemplo de comunicado que você poderá receber

onomia

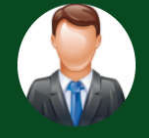

J Pdr Prr Crvnl **Mchd**  $\bullet$ 

Catálogo de Servicos

← il sistemasho

O UOL M Gmail 2

Enviando documento solicitado no Comunicado

Outros favoritos  $PDP \sim$ 

 $\sigma$ 

 $\times$  $\bigoplus$ 

**H** Apps

J Pdr Prr Crvnl **Mchd** 

Catálogo de Servicos

 $\bullet$ 

### Plataforma Digital de Processos Comunicados

N° 202000004000519 IPVA Pago Indevidamente - Isento

Descrição/Histórico Meu veículo é isento e o IPVA não devia ter sido cobrado.

### 24/10/2020

Envie novamente a cópia do cartão bancário pois a imagem já enviada estava ilegível. (Comunicado<br>enviado para o email joao **de composito de constru**do o oggmail.com)

Enviar

É necessário enviar os novos documentos solicitados.

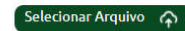

cartão bancário 2.img

Nesse exemplo:

Adicione a cópia do

documento solicitado

**EXCLUIR** 

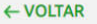

Internet

← il sistemasho

O UOL M Gmail 9

**III** Apps

J Pdr Prr Crvnl **Mchd** 

Catálogo de Servicos

 $\bullet$ 

# Enviando documento solicitado no Comunicado

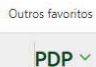

 $\sigma$ 

 $\times$  $\bigoplus$  :

 $\leftarrow$  VOLTAR

Internet

 $\rightarrow$ 

### Plataforma Digital de Processos Comunicados

N° 202000004000519 IPVA Pago Indevidamente - Isento

Descrição/Histórico Meu veículo é isento e o IPVA não devia ter sido cobrado.

### 24/10/2020

Envie novamente a cópia do cartão bancário pois a imagem já enviada estava ilegível. (Comunicado<br>enviado para o email joao **de composito de constru**do o oggmail.com)

É necessário enviar os novos documentos solicitados.

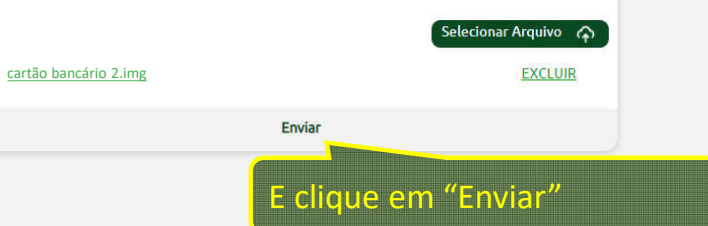

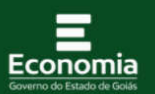

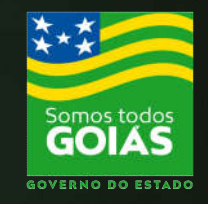

### **ECONOMIA** Secretaria de Estado da Economia

# Plataforma Digital de Processos (PDP)

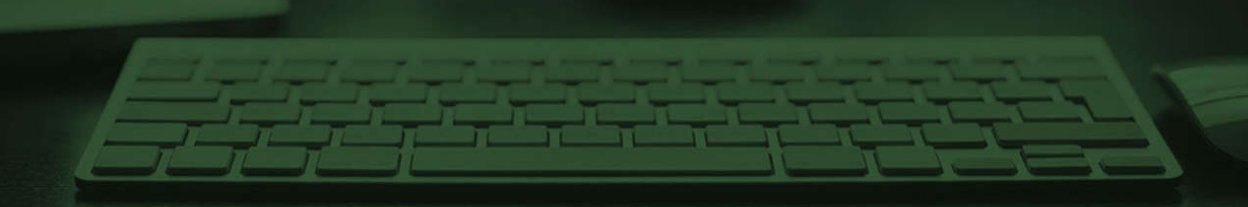